## **TSM** *Modelování molekulárních struktur*

**Cvičení II**

### Petr Kulhánek

petr.kulhanek@ceitec.muni.cz

CEITEC – Středoevropský technologický institut, Masarykova univerzita, Kamenice 5, 625 00 Brno NCBR – Národní centrum pro výzkum biomolekul, Masarykova univerzita, Kotlářská 2, 611 37 Brno

TSM – Modelování molekulárních struktur -1-

## **Základní příkazy**

### **Příkazy - nápověda**

#### **Manuálové stránky (aneb co dělat, když si nevím rady)***:*

• man vypíše manuálovou stránku příkazu

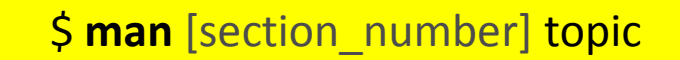

jméno příkazu, funkce, tématu, kapitoly apod.

#### *Dostupné sekce:*

 *Section 1* user commands *Section 2* system calls *Section 3* library functions *Section 4* special files *Section 5 file formats*

 *Section 6* games *Section 7* conventions and miscellany *Section 8* administration and privileged commands *Section L* math library functions

*Section N* tcl functions

Číslo sekce je nutné udávat u témat se stejným jménem zařazených do různých sekcí.

\$ man 1 printf manuálová stránka příkazu printf

\$ man 3 printf manuálová stránka funkce printf() jazyka C

#### TSM – Modelování molekulárních struktur - Santa Struktur - Santa Struktur - Santa Struktur - Santa Struktur - S

### **Příkazy - nápověda**

#### *Navigace v textu nápovědy:*

- posun v textu po řádcích (kurzorové šipky nahoru a dolů nebo klávesy **j** a **k**)
- posun v textu po stránkách (**PgDn** a **PgUp** nebo klávesy **f** a **b**)
- vyhledávání ( **/hledaný\_text** , klávesa **n** pro další vyhledávání )
- zavření nápovědy (klávesa **q**)

*On-line manuálové stránky ve formátu HTML:*

### http://linux.die.net/man/

### **Příkazy - přehled**

#### *Souborový systém:*

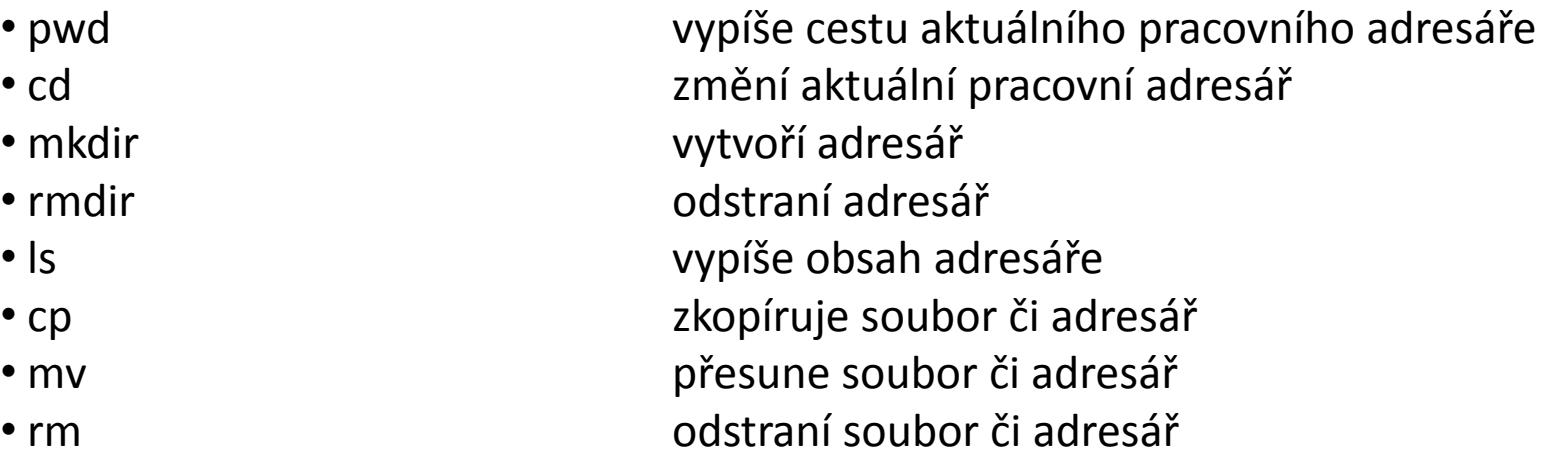

#### *Zjištovací příkazy:*

- 
- 
- 

#### *Souborový manažer*

• hostname vypíše jméno počítače • id vypíše identifikační čísla uživatele • whoami vypíše jméno přihlášeného uživatele

• mc http://www.midnight-commander.org/

### **Vytvoření adresářů**

#### • **Vytvoření adresáře**

- **\$ mkdir jmeno\_adresare**
- **Vytvoření vnořených adresářů**
	- **\$ mkdir -p jmeno\_adresare1/jmeno\_adresare2**

### **Kopírování**

#### • **Ke kopírování slouží příkaz "cp"**

#### **\$ cp soubor1 soubor2**

vytvoří kopii souboru "soubor1" s názvem "soubor2"

#### **\$ cp soubor1 soubor2 soubor3 adresar1/**

kopíruje soubory "soubor1", "soubor2", "soubor3" do adresáře "adresar1"

#### **\$ cp -r adresar1 adresar2**

vytvoří kopii adresáře "adresar1" s názvem "adresar2"; pokud adresář "adresar2" již existuje, vytvoří kopii adresáře "adresar1" jako podadresář adresáře "adresar2"

#### **\$ cp -r soubor1 adresar2 soubor3 adresar1/**

kopíruje soubory "soubor1", "soubor3" a adresář "adresar2" do adresáře "adresar1"

### **Přesouvání**

#### • **K přesouvání nebo přejmenovávání slouží příkaz "mv"**

#### **\$ mv soubor1 soubor2**

přejmenuje soubor "soubor1" na "soubor2"

#### **\$ mv soubor1 soubor2 soubor3 adresar1/**

přesune soubory "soubor1", "soubor2", "soubor3" do adresáře "adresar1"

#### **\$ mv adresar1 adresar2**

přejmenuje adresář "adresar1" na "adresar2"; pokud adresář "adresar2" již existuje, přesune adresář "adresar1" do adresáře "adresar2"

#### **\$ mv soubor1 adresar2 soubor3 adresar1/**

přesune soubory "soubor1", "soubor3" a adresář "adresar2" do adresáře "adresar1"

### **Mazání**

#### • **K mazání slouží příkaz rm**

#### **\$ rm soubor1**

odstraní soubor "soubor1"

#### **\$ rm -r adresar1**

odstraní adresář "adresar1"

### **Midnight Commander**

#### Souborový manažer, který pracuje v terminálu. **http://www.midnight-commander.org/**

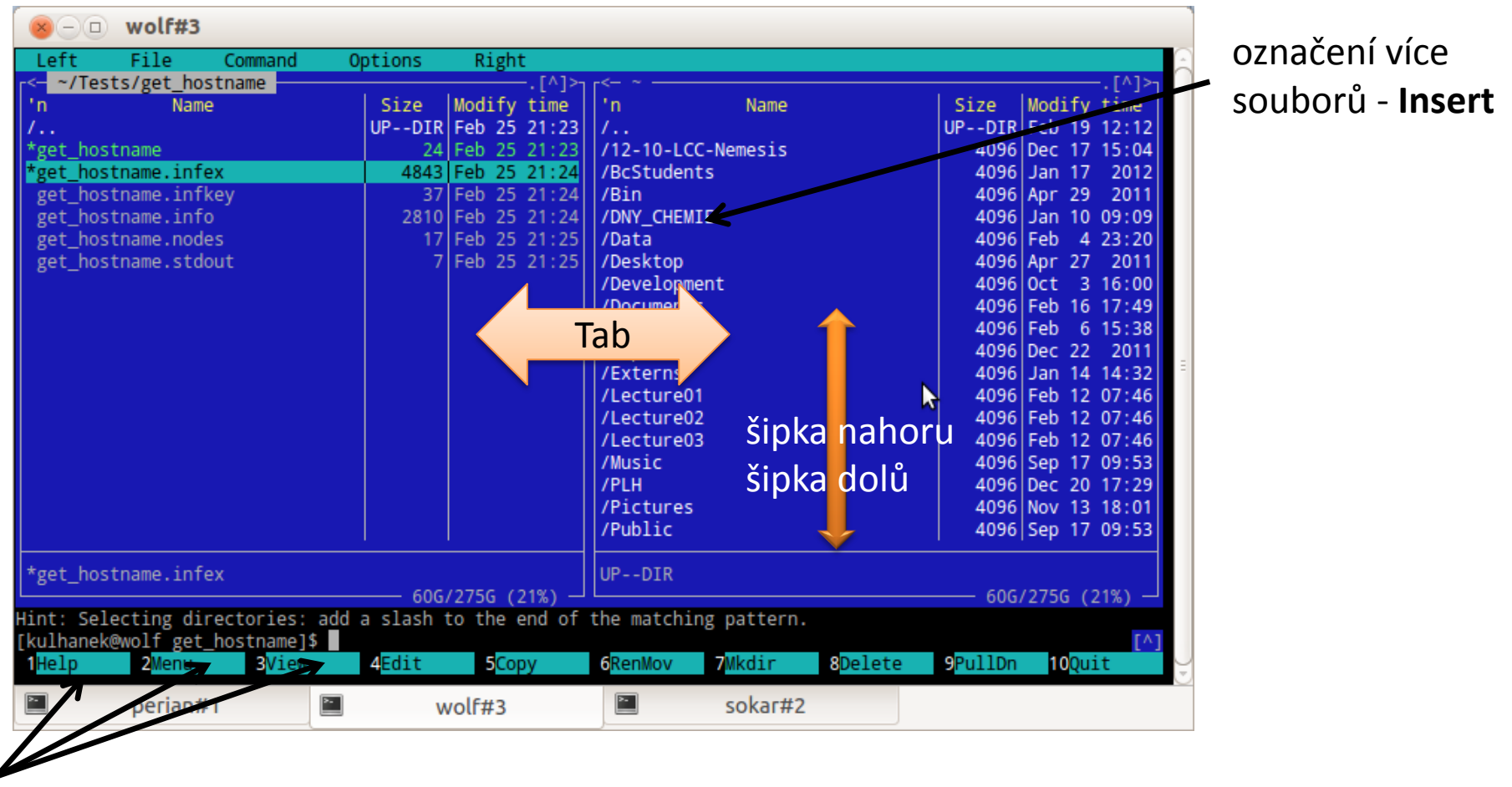

funkční klávesy F1, F2, F3, ...

#### Skrytí obou panelů: Ctrl+O Lze použít myš.

TSM – Modelování molekulárních struktur -10-

### **Cvičení**

- 1. Do adresáře **~/Downloads** si stáhněte studijní materiály (**Cvičení 2**) k předmětu TSM ze stránky: **https://lcc.ncbr.muni.cz/~kulhanek/teaching/teaching.html**
- 2. Vytvořte adresář **pokus** v adresáři **/scratch/vas\_login**
- 3. Vytvořte adresář **studmat** ve vašem domovském adresáři
- 4. Do adresáře **studmat** zkopírujte studijní materiály z adresáře **~/Downloads**
- 5. Otevřete prezentaci (**Cvičení 2**) v programu **okular**
- 6. Prezentaci překopírujte do adresáře **/scratch/vas\_login/pokus**
- 7. V adresáři **/scratch/vas\_login/pokus** prezentaci přejmenujte na **pokus.pdf**
- 8. Prezentaci **pokus.pdf** otevřete v programu **okular**
- 9. Smažte prezentace v adresáři **~/Downloads**

## **Textové editory**

### **kwrite**

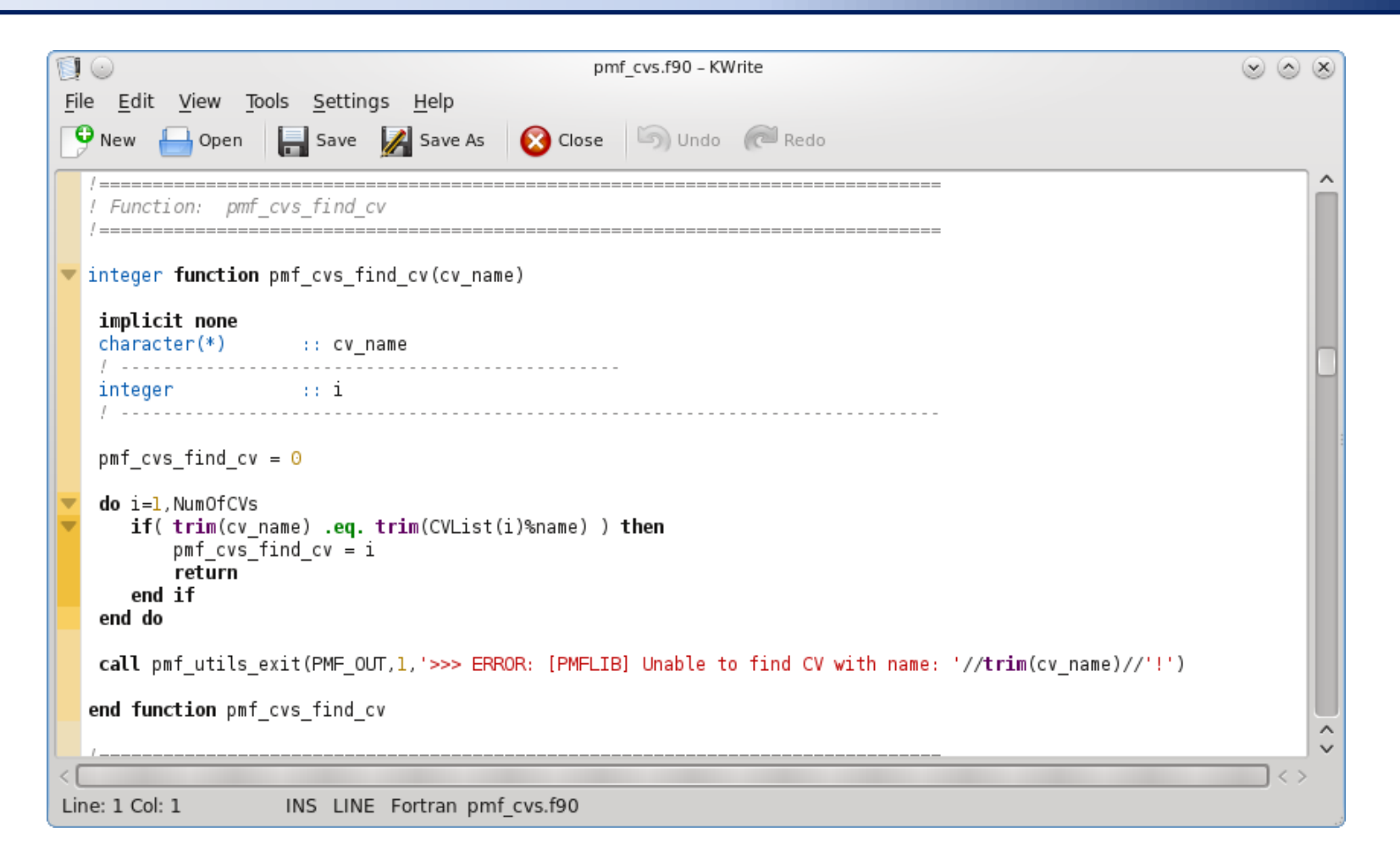

#### Rozšířená funkcionalita: **kate Spuštění:**

### **\$ kwrite**

#### TSM – Modelování molekulárních struktur -13-

### **gedit**

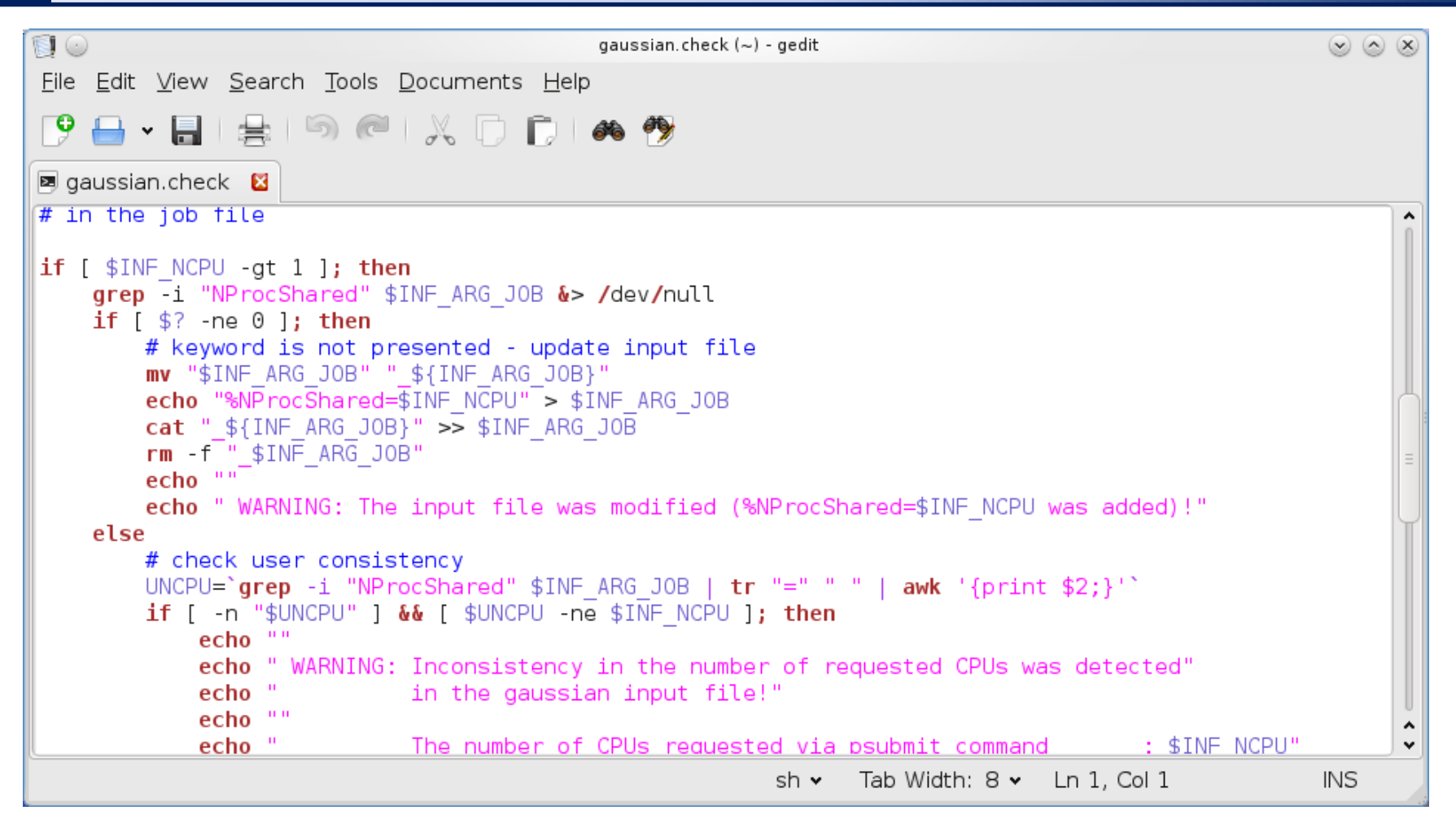

#### **Spuštění:**

**\$ gedit**

### **Cvičení**

- 1. Vytvořte textový soubor **voda.xyz,** který bude obsahovat strukturu molekuly vody ve formátu xyz. Délka vazeb O-H bude 1 Å. Vazebný úhel H-O-H bude 90˚. Jedná se o optimální geometrii molekuly vody? Jaký je optimální vazebný úhel H-O-H?
- 2. Správnost vytvořeného modelu ověřte v programu VMD. Vytvořenou struktury vody zobrazíte následovně:
	- **\$ module add vmd**
	- **\$ vmd voda.xyz**
- 3. Soubor ve formátu **xyz** převeďte do formátu **mol2** pomocí programu Open Babel.
	- **\$ module add openbabel \$ babel voda.xyz voda.mol2**
- 4. Vytvořený soubor **voda.mol2** otevřete v textovém editoru. Zkuste odhadnout význam
	- jednotlivých částí souboru.

## **Virtualizace**

TSM – Modelování molekulárních struktur -16-

### **Přehled nástrojů pro virtualizaci**

**VirtualBox www.virtualbox.org** Podporovaný hostitelský OS: MS Windows, Mac OS X, Linux Licence: freeware + proprietární rozšíření pro nekomerční použití

**KVM** součástí kernelu Linuxu Podporovaný hostitelský OS: Linux Podpůrné programy: virt-manager, qemu Licence: freeware

**VMWare http://www.vmware.com/** Podporovaný hostitelský OS: MS Windows, Linux Licence: komerční

### **MS Windows na klastru WOLF**

Spuštění MS Windows XP ve virtuálním stroji (hypervisor VirtualBox)

\$ **/win/win**

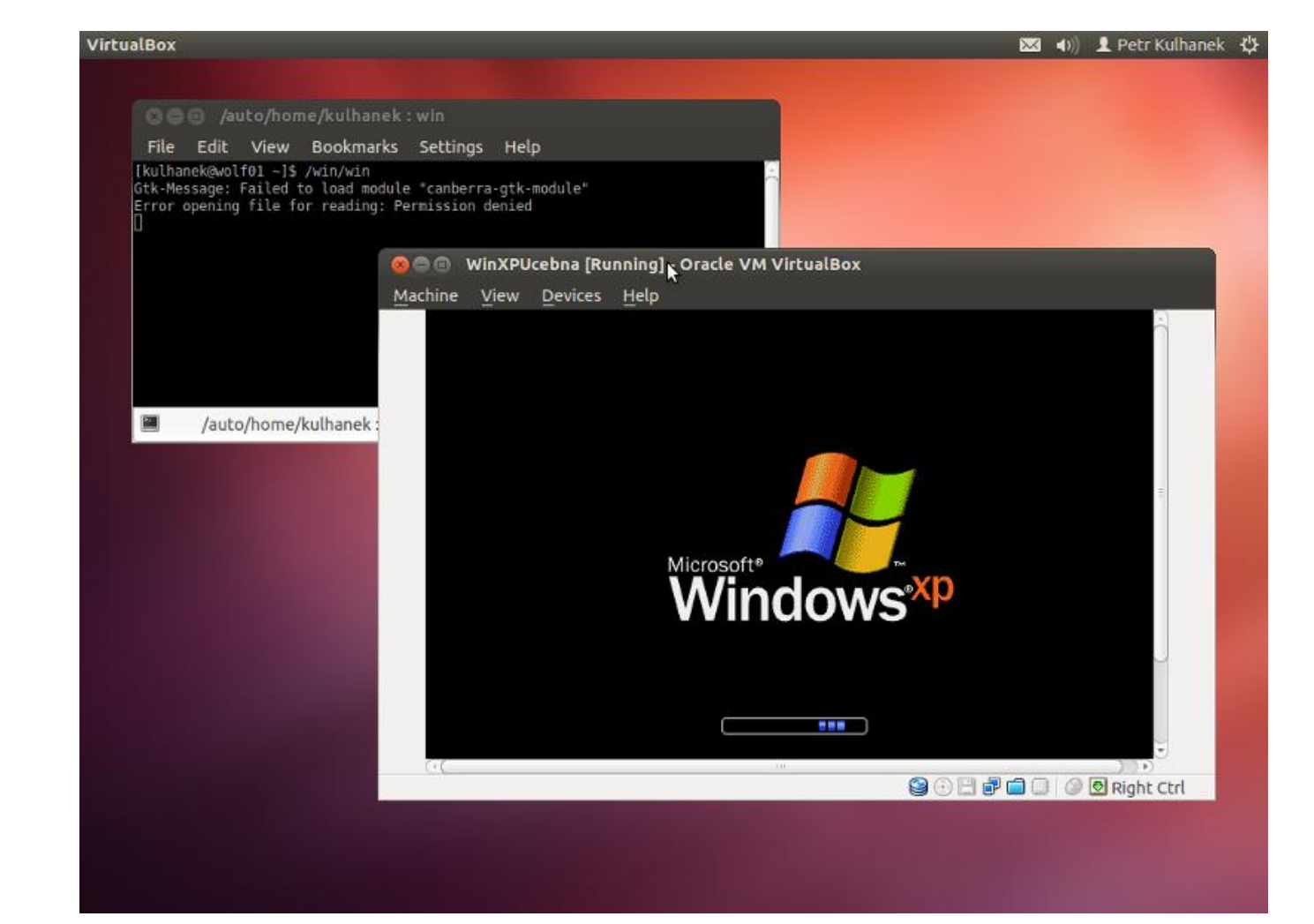

### **Ovládání virtuálního stroje**

#### Přepnutí do/z Fullscreen

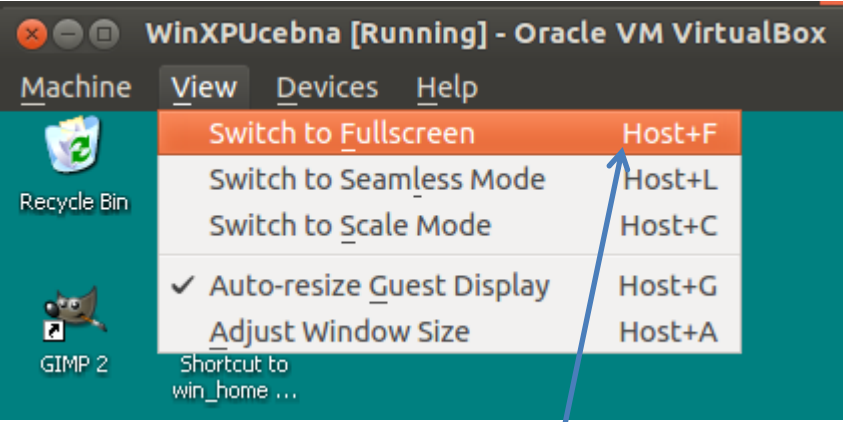

**Host** = (pravá klávesa Ctrl) (pod MSWindows a Linuxem)

#### Zmáčknutí kláves Ctrl+Alt+Del

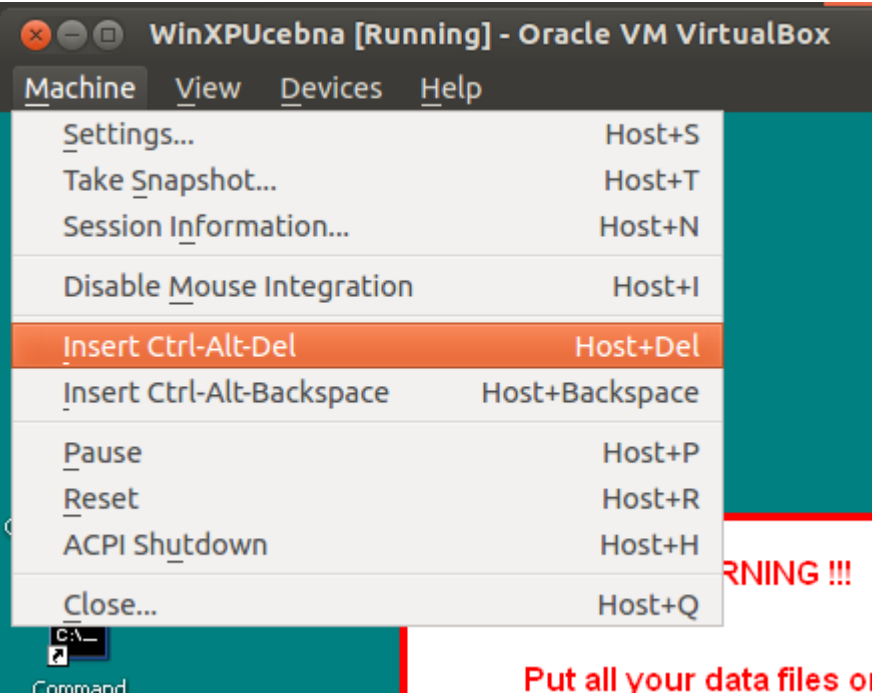

### **Vypnutí virtuálního stroje**

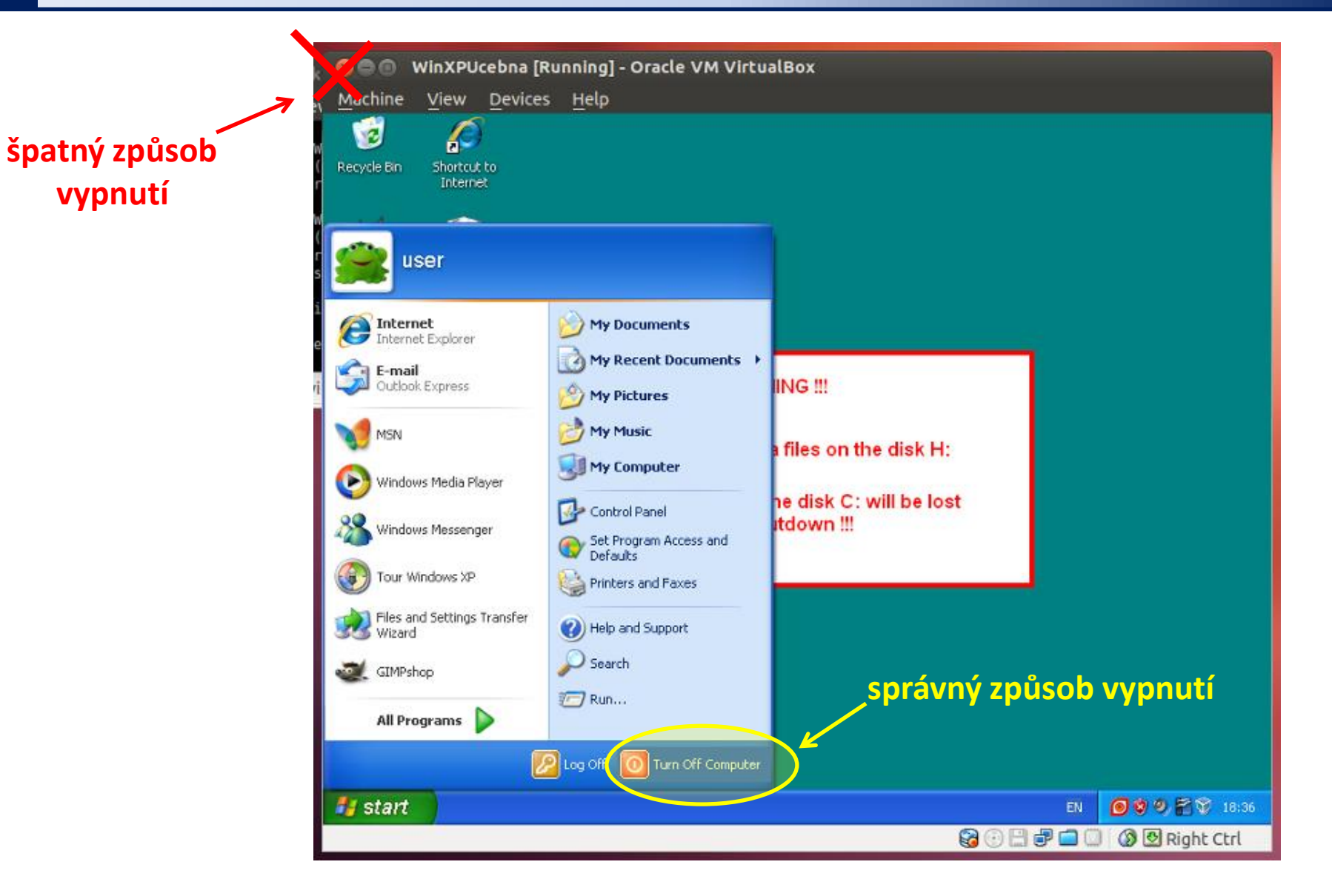

# **MS Windows jako klient**

### **MS Windows jako klient - přehled**

#### **Přihlašování do Unixu z MS Windows (textový terminál):**

**putty** (http://www.chiark.greenend.org.uk/~sgtatham/putty/) **ssh** (např. z prostředí Cygwin; http://www.cygwin.com/)

#### **Kopírování dat mezi Unixem a MS Windows:**

**WinSCP** (http://winscp.net) **scp** (např. z prostředí Cygwin; http://www.cygwin.com/)

#### **Export displeje z Unixu do MS Windows (X11 server):**

**Xming** (http://sourceforge.net/projects/xming/) **cygwin** (http://www.cygwin.com/)

#### **Přihlašování z Unixu do MS Windows (vzdálená plocha): rdesktop**

### **Putty – nastavení**

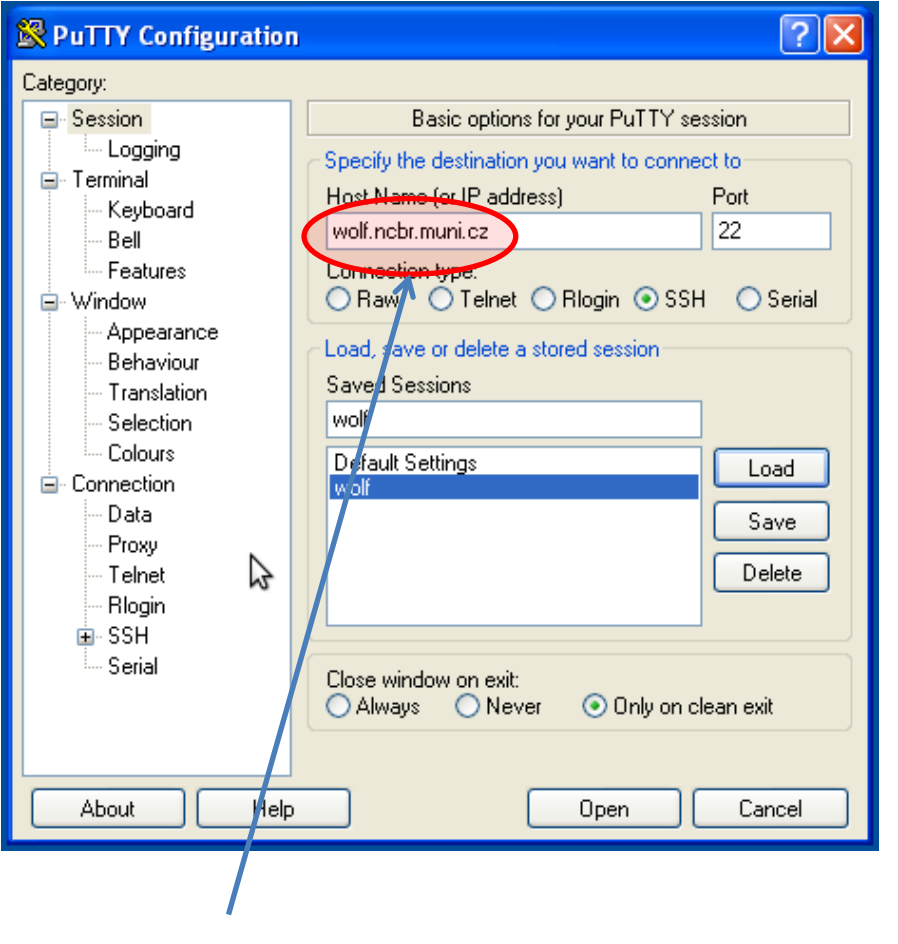

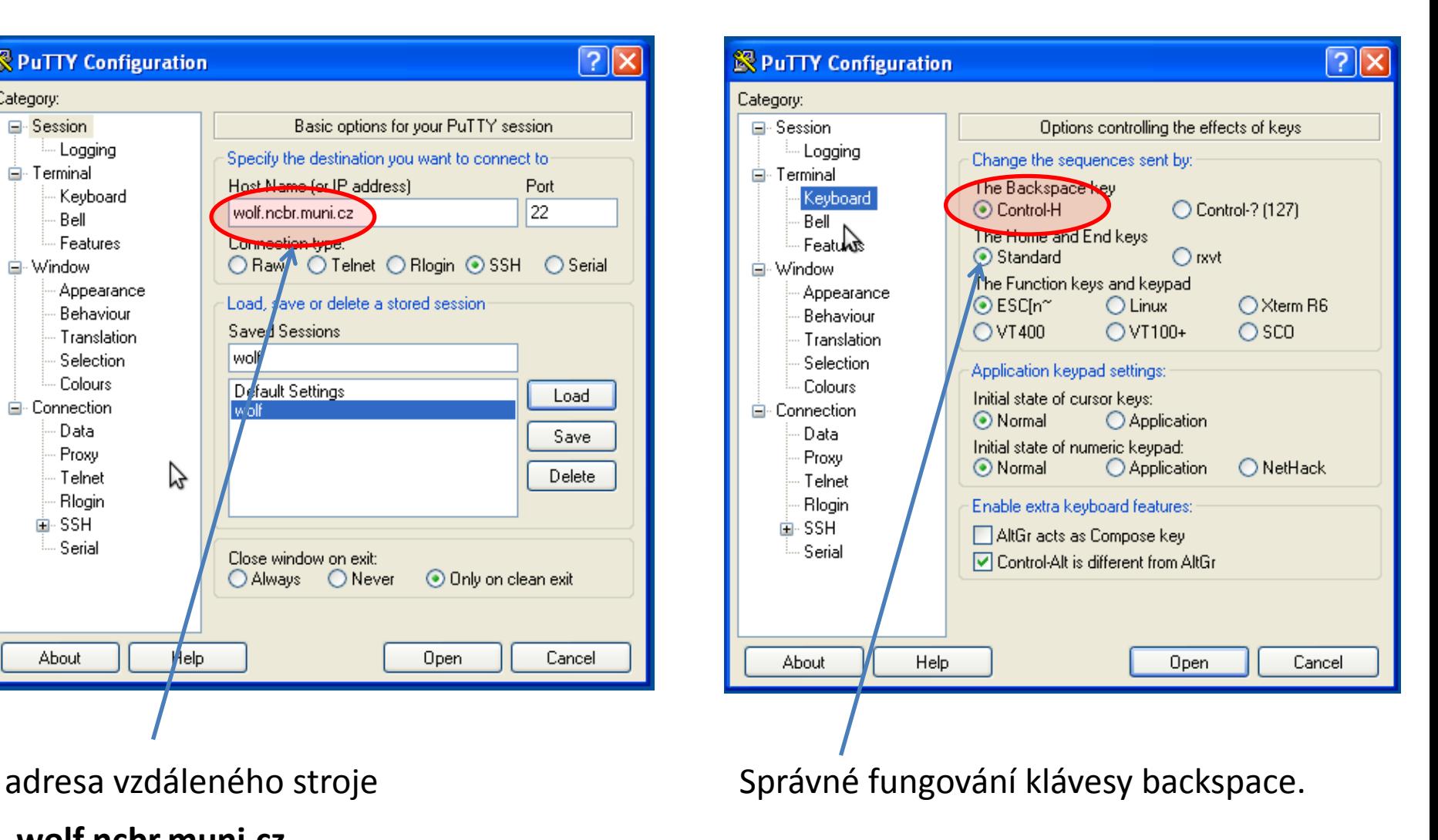

#### **wolf.ncbr.muni.cz**

### **Putty – nastavení II**

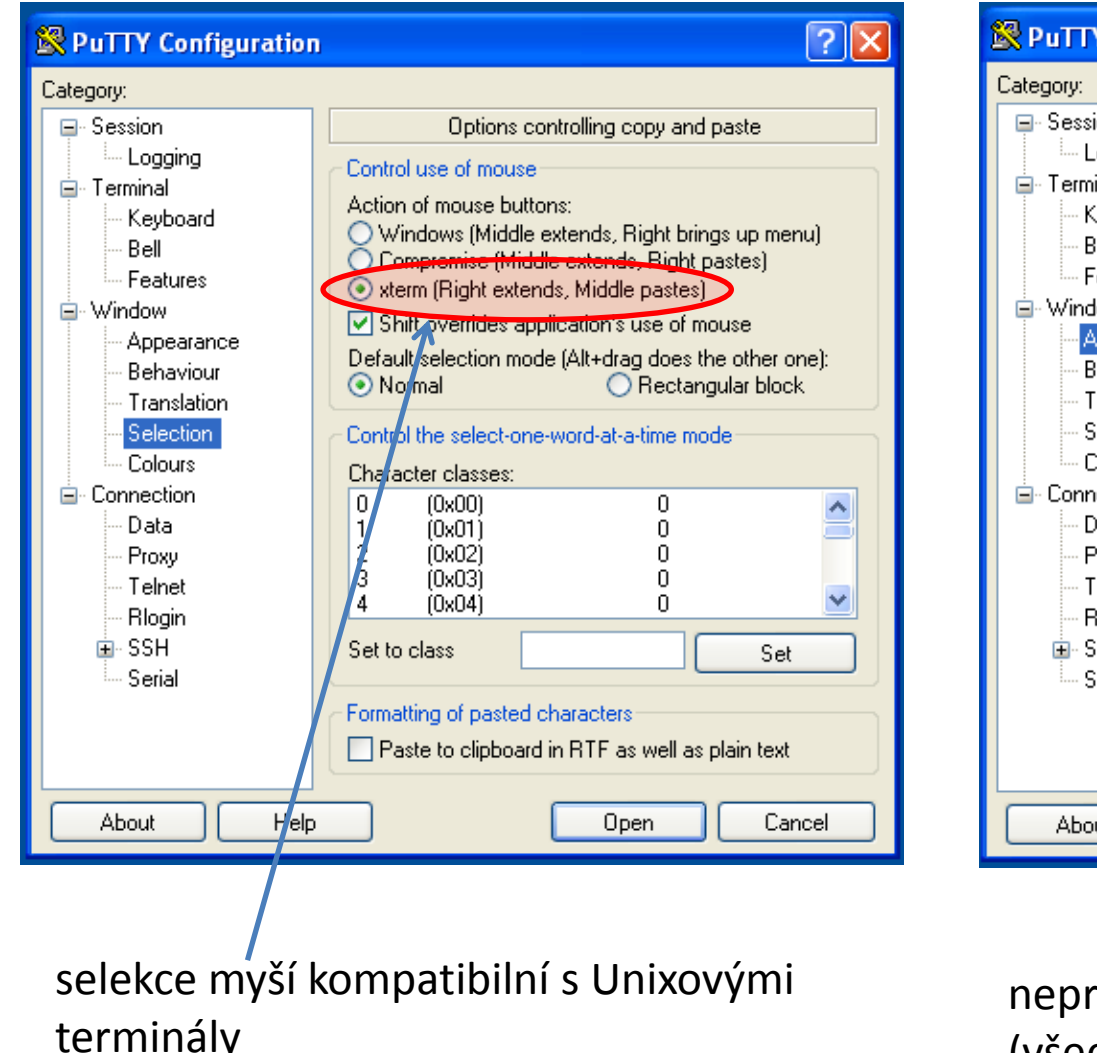

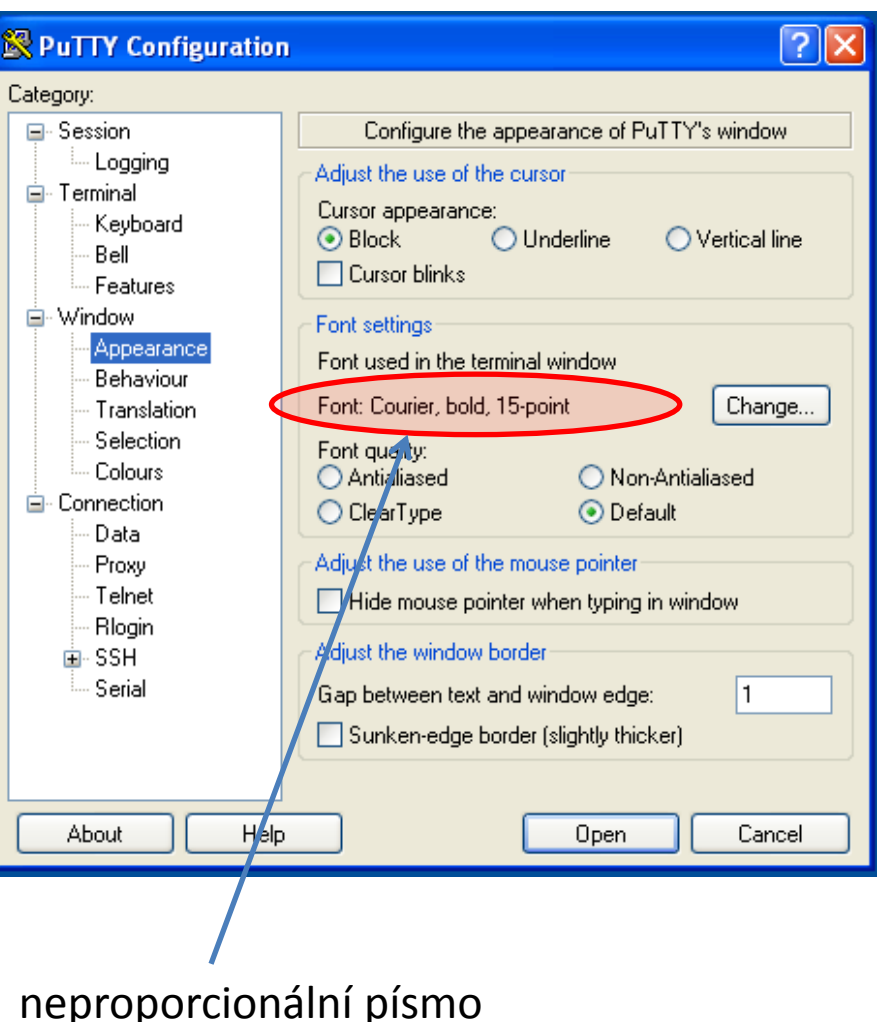

(všechny znaky mají stejnou šířku)

### **WinSCP**

#### **WinSCP** http://winscp.net/eng/docs/lang:cs

Program pro přenos souborů mezi MS Windows a počítači podporující SFTP či SCP protokoly (převážně unixového a linuxového typu).

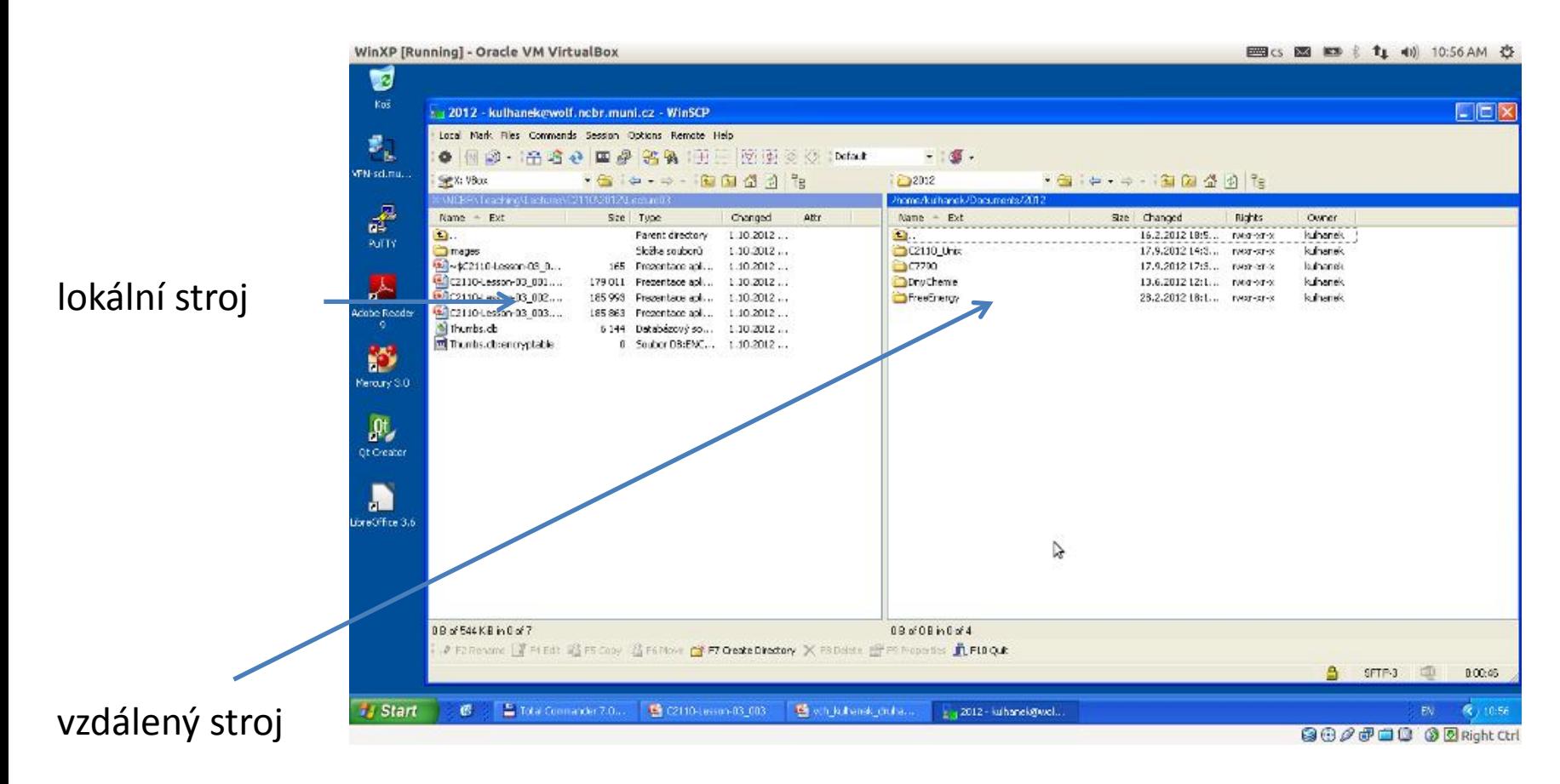

### **Textové soubory MS Win Linux**

**Textové soubory** vytvořené pod MS Windows a Linuxem **nejsou** zcela **kompatibilní**, protože každý operační systém používá jiné kódování **konce řádku**.

Linux:  $\ln$  \n (line feed 0x0A) **MS Windows:** \r+\n (carriage return 0x0D, line feed 0x0A)

Ke konverzi souborů lze použít programy **d2u** a **u2d** (na klastru WOLF).

#### **1) Aktivace modulu cats**

**\$ module add cats**

**2) Konverze MS Windows => Linux**

**\$ d2u soubor.com**

- **3) Konverze Linux => MS Windows**
	- **\$ u2d soubor.log**

### **Cvičení**

- 1. Spusťte virtuální stroj s MS Windows XP (**/win/win**).
- 2. Spusťte aplikaci Putty (Aplikaci stáhněte z internetu).
- 3. Pomocí terminálu Putty se přihlaste na stroj **wolf.ncbr.muni.cz**.
- 4. Monitorujte, kdo je na stroj wolf.ncbr.muni.cz přihlášen (příkazy **w** nebo **who**).
- 5. Zkuste v terminálu Putty spustit aplikaci **kwrite**. Proč spuštění aplikace selže?
- 6. Spusťte aplikaci WinSCP (Aplikaci stáhněte z internetu jako **Portable executables**).
- 7. Do virtuálního stroje stáhněte soubor **voda.xyz**. Soubor otevřete v programu Poznámkový blok (Notepad). Zobrazí se obsah souboru správně?
- 8. Opravte kódování konců řádků v souboru **voda.xyz** (na straně Linuxu) a soubor znovu otevřete ve virtuálním stroji v programu Poznámkový blok.

## **Vzdálené přihlášení**

TSM – Modelování molekulárních struktur - Andre Monet and Andre Monet and Andre Monet and Andre Monet and Andr

### **Vzdálené přihlášení**

Existuje několik možností vzdáleného přihlášení (rsh, XDMCP, apod.) avšak nejpoužívanějším a **nejbezpečnějším** je použití příkazu **ssh** (secure shell).

```
[] - možno vynechat
```
#### **Syntaxe:**

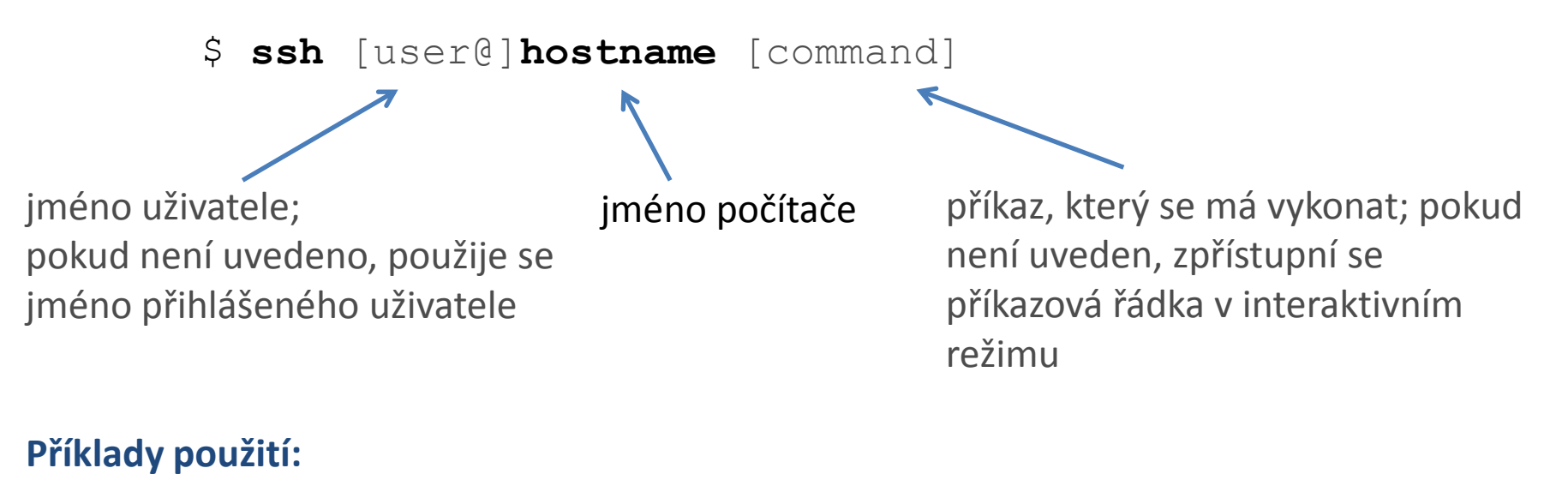

- \$ ssh wolf.wolf.inet
- \$ ssh wolf01.wolf.inet w

### **Prvotní vzdálené přihlášení**

[kulhanek@wolf01 ~]\$ ssh wolf02

The authenticity of host 'wolf02 (10.251.28.102)' can't be established. ECDSA key fingerprint is **1f:9d:f3:d3:1d:24:28:12:56:30:99:ef:2d:68:d2:cf.** Are you sure you want to continue connecting (yes/no)? **yes** Warning: Permanently added 'wolf02,10.251.28.102' (ECDSA) to the list of known hosts.

[kulhanek@wolf02 ~]\$

Při prvním přihlášení je nutné potvrdit autenticitu stroje, na který se hlásíme. Ve věrohodné síti můžeme otisku palce potvrdit. V nezabezpečeném prostředí je však vhodné otisk palce stroje ověřit nezávislou cestou (např. zasláním otisku palce poštou od správce vzdáleného stroje).

### **Přihlašování bez hesla (uvnitř klastru WOLF)**

#### **1. Vytvoření dvojice veřejného a soukromého klíče:**

**Nic se nezadává!**

[kulhanek@wolf01 ~]\$ **cd .ssh** [kulhanek@wolf01 **.ssh**]\$ **ssh-keygen** Generating public/private rsa key pair. Enter file in which to save the key (/home/kulhanek/.ssh/id rsa): Enter passphrase (empty for no passphrase): Enter same passphrase again: Your identification has been saved in /home/kulhanek/.ssh/id\_rsa. Your public key has been saved in /home/kulhanek/.ssh/id\_rsa.pub. The key fingerprint is: e9:07:0b:fc:17:23:b3:c5:1a:8a:0c:1a:98:8f:fe:28 kulhanek@wolf01.wolf.inet

#### **2. Vložení veřejného klíče do seznamu autorizovaných klíčů:**

[kulhanek@wolf01 **.ssh**]\$ **cat id\_rsa.pub >> authorized\_keys**

#### **Výhody:**

- nemusí se neustále zadávat heslo
- $\geq$  bezpečnější použití příkazů ssh a scp ve skriptech
- urychlení práce

#### **Nevýhody:**

- v případě kompromitace jednoho počítače, jsou kompromitovány
	- všechny počítače se vzájemně autorizovanými veřejnými klíči.

Podrobnější popis: man ssh

### **Cvičení**

- 1. Aktivujte si přihlašování bez hesla v rámci klastru WOLF.
- 2. Ověřte funkčnost přihlašování bez hesla. Přihlaste se na uzel wolf01. Kdo je na uzlu přihlášen (příkaz **w** nebo **who**)?

# **Dávkové systémy**

### **Dávkové zpracovaní**

**Dávkové zpracování** je vykonávání série programů (tzv. dávek) na počítači bez účasti uživatele. Dávky jsou připraveny předem, takže mohou být zpracovány předány bez účasti uživatele. Všechna vstupní data jsou předem připravena v souborech (skriptech) nebo zadána pomocí parametrů na příkazovém řádku. Dávkové zpracování je opakem interaktivního zpracování, kdy uživatel až teprve za běhu programu poskytuje požadované vstupy.

#### **Výhody dávkového zpracování**

- sdílení zdrojů počítače mezi mnoha uživateli a programy
- odložení zpracování dávek do doby, kdy je počítač méně vytížen
- odstranění prodlev způsobeným čekáním na vstup od uživatele
- maximalizace využití počítače zlepšuje využití investic (zejména u dražších počítačů)

zdroj: www.wikipedia.cz, upraveno

### **Nástroje pro dávkové spouštění**

#### **OpenPBS**

http://www.mcs.anl.gov/research/projects/openpbs/

**PBSPro**

http://www.pbsworks.com

#### **Oracle Grid Engine**

http://www.oracle.com/us/products/tools/oracle-grid-engine-075549.html

**Open Grid Scheduler**

http://gridscheduler.sourceforge.net/

**open source**

#### **Torque**

http://www.adaptivecomputing.com/products/open-source/torque/

je použit jako dávkový systém v MetaCentrum VO, na klastrech SOKAR a WOLF

## **Infinity**

**https://lcc.ncbr.muni.cz/whitezone/development/infinity/**

### **Přehled příkazů**

#### **Správa software:**

- site aktivace logických výpočetních zdrojů
- module aktivace/deaktivace software

#### **Správa úloh:**

- pqueues přehled front z dávkového systému dostupných uživateli
- pnodes přehled výpočetních uzlů dostupných uživateli
- pqstat přehled všech úloh zadaných do dávkového systému
- pjobs přehled úloh uživatele zadaných do dávkového systému
- psubmit zadání úlohy do dávkového systému
- pinfo informace o úloze
- pgo přihlásí uživatele na výpočetní uzel, kde se úloha vykonává
- paliases definovaní aliasů

### **Úloha**

#### **Úloha musí splňovat následující podmínky:**

- každá úloha se spouští v samostatném adresáři
- všechny vstupní data úlohy musí být v adresáři úlohy
- adresáře úloh nesmí být do sebe zanořené
- průběh úlohy je řízen skriptem nebo vstupním souborem (u automaticky detekovaných úloh)
- skript úlohy musí být v bashi
- ve skriptu úlohy se nesmí používat absolutní cesty, všechny cesty musí být uvedeny relativně k adresáři úlohy

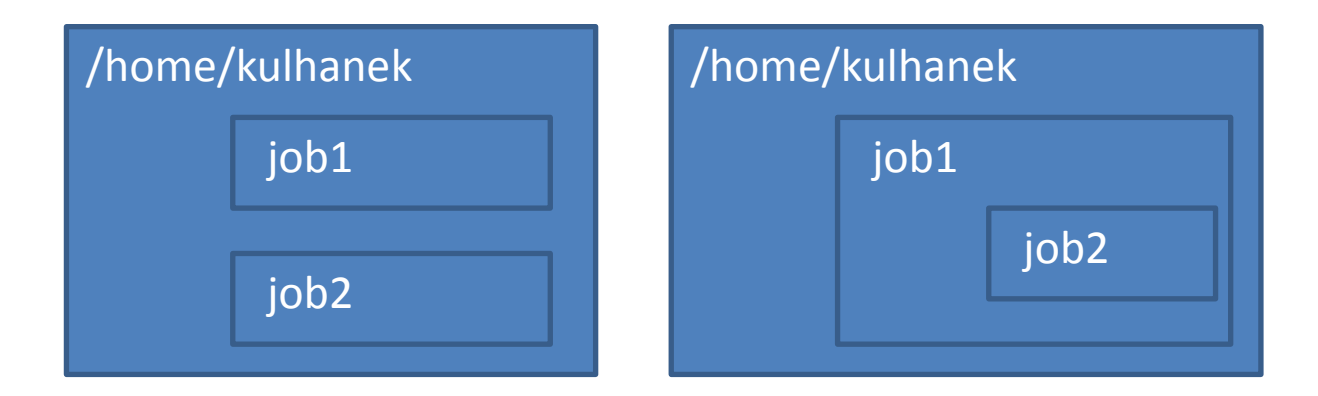

### **Spuštění úlohy**

Úlohu spouštíme **v adresáři úlohy** příkazem **psubmit**.

**psubmit destination job [resources] [syncmode]**

**destination** (kam) je buď:

- název fronty
- název\_uzlu@název\_fronty

**job** je buď:

- název skriptu úlohy
- název vstupního souboru pro automaticky rozpoznávané úlohy

**resources**jsou požadované zdroje pro úlohu, pokud není uvedeno, požaduje se běh na 1 CPU

**syncmode** určuje způsob kopírování dat mezi adresářem úlohy a výpočetním uzlem, výchozím módem je "sync"

### **Monitorování běhu úlohy**

K monitorování průběhu úlohy lze použít příkaz **pinfo**, který se spouští buď v adresáři úlohy nebo v pracovním adresáři na výpočetním uzlu. Dalšími možnostmi jsou příkazy **pjobs** a **pqstat**.

Pokud je úloha spuštěna na výpočetním uzlu, je možné použít příkaz **pgo**, který se naloguje na výpočetní uzel a změní aktuální adresář do pracovního adresáře úlohy.

### **Servisní soubory**

V adresáři úlohy vznikají při zadání úlohy do dávkového systému a dále v průběhu života úlohy a po jejím ukončení servisní soubory. Jejich význam je následující:

- \*.info kontrolní soubor s informacemi o průběhu úlohy
- \*.infex vlastní skript (wrapper), který se spouští dávkovým systémem
- \*.infout standardní výstup z běhu \*.infex skriptu, **nutno analyzovat při nestandardním ukončení úlohy**
- \*.nodes seznam uzlů vyhrazených pro úlohu
- \*.gpus seznam GPU karet vyhrazenych pro úlohu
- \*.key unikátní identifikátor úlohy
- **\*.stdout standardní výstup z běhu skriptu úlohy**

### **Cvičení I**

1. Vytvořte textový soubor obsahující následující text. Soubor nazvěte **get\_hostname** a uložte jej do samostatného adresáře **uloha01**.

**#!/bin/bash hostname**

- 2. Nastavte souboru práva pro spuštění:
	- **\$ chmod u+x get\_hostname**
- 3. Vytvořený skript spusťte v terminálu. Co se stane?
	- **\$ ./get\_hostname**
- 4. Skript zadejte ke spuštení do dávkového systém. K zadání úlohy použijte frontu **short**.
	- **\$ psubmit short get\_hostname**
- 5. Průběh úlohy monitorujte příkazem **pinfo.**
- 6. Na kterém výpočetním uzlu se úloha spustila? Analyzujte obsah souboru **get\_hostname.stdout** v textovém editoru.

### **Cvičení II**

1. Vytvořte textový soubor obsahující následující text. Soubor nazvěte **long\_job** a uložte jej do samostatného adresáře **uloha02**. Co dělá příkaz **sleep** (použijte manuálové stránky)?

**#!/bin/bash hostname sleep 240**

- 2. Skript zadejte ke spuštení do dávkového systém. K zadání úlohy použijte frontu **short**. **\$ psubmit short long\_job**
- 3. Průběh úlohy monitorujte příkazem **pinfo.** Úlohy ostatních uživatelů příkazem **pqstat**. Obsazení jednotlivých výpočetních uzlů pak příkazem **pnodes**.

## **Programy pro molekulové modelovaní**

### **Přehled**

#### **Nemesis**

https://lcc.ncbr.muni.cz/whitezone/development/nemesis/

Program pro stavbu a vizualizaci molekul. Alfa verze pro Linux. Testovací verze pro MS Windows na vyžádání.

#### **Avogadro**

#### http://avogadro.openmolecules.net/wiki/Main\_Page

Program pro stavbu a vizualizaci molekul. Volně dostupný pro MS Windows a Linux.

Přehled funkcionality: https://www.youtube.com/watch?v=xdmLoBlLmqs

#### **VMD**

#### http://www.ks.uiuc.edu/Research/vmd/

Program pro vizualizaci molekul. Po bezplatné registraci dostupný pro MS Windows a Linux.

#### **Molekel**

http://molekel.cscs.ch/wiki/pmwiki.php Program pro vizualizaci molekulárních struktur.

### **Program VMD**

#### **http://www.ks.uiuc.edu/Research/vmd/**

Program slouží k vizualizaci (bio)molekul a k analýze výsledků molekulárně dynamických simulací. Program je volně dostupný (vyžaduje registraci) a je dostupný i pro operační systém MS Windows.

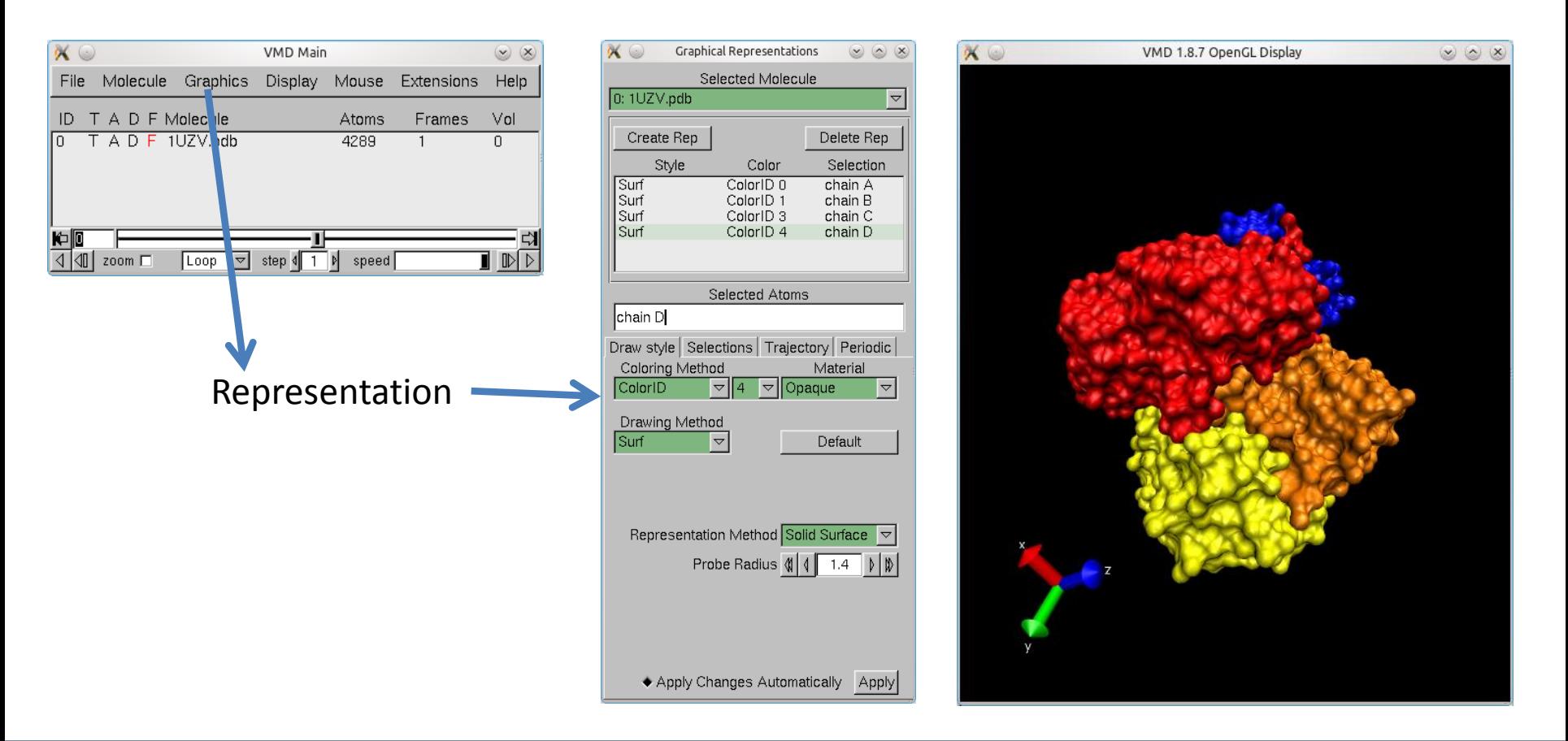

### **Program VMD**

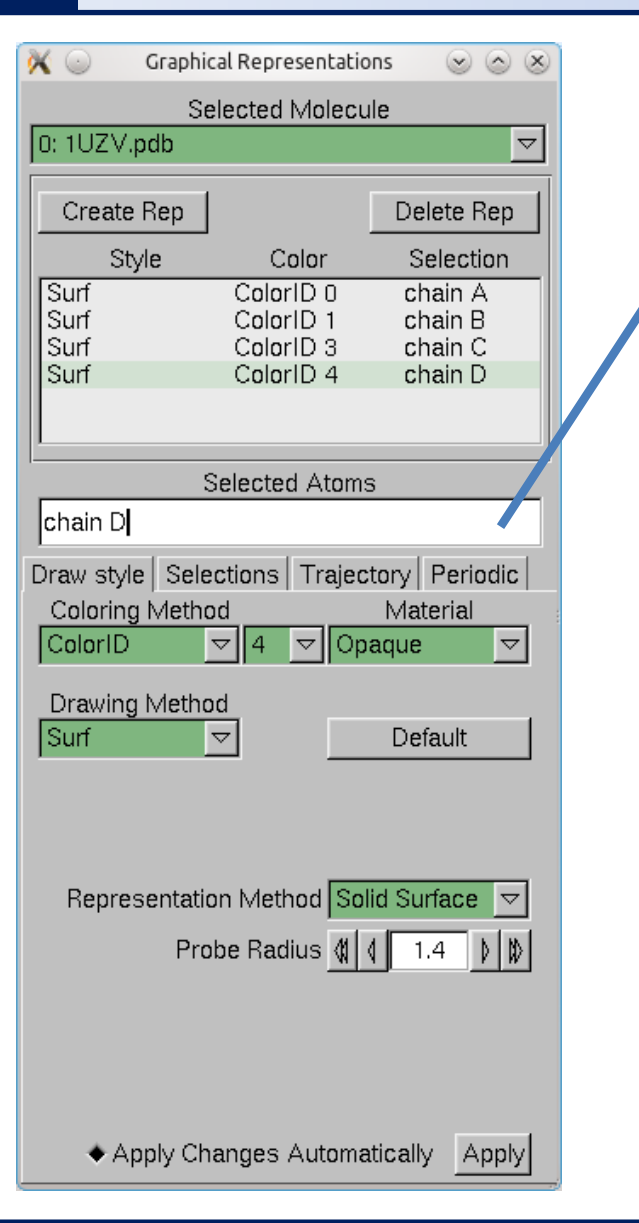

#### **Selekce (volba) části molekuly:**

- 
- protein zvolí všechny aminokyseliny
- water zvolí všechny molekuly vody
- chain X zvolí řetězec X
- resname X zvolí residuum s názvem X
- resid X zvolí residuum s číslem X

#### **Příklady:**

chain A chain A B C resname ASP GLU resid 1 resid 1 to 100

#### **Bližší informace:**

C2150 Zpracování informací a vizualizace v chemii

### **PDB Databáze**

#### **www.pdb.org**

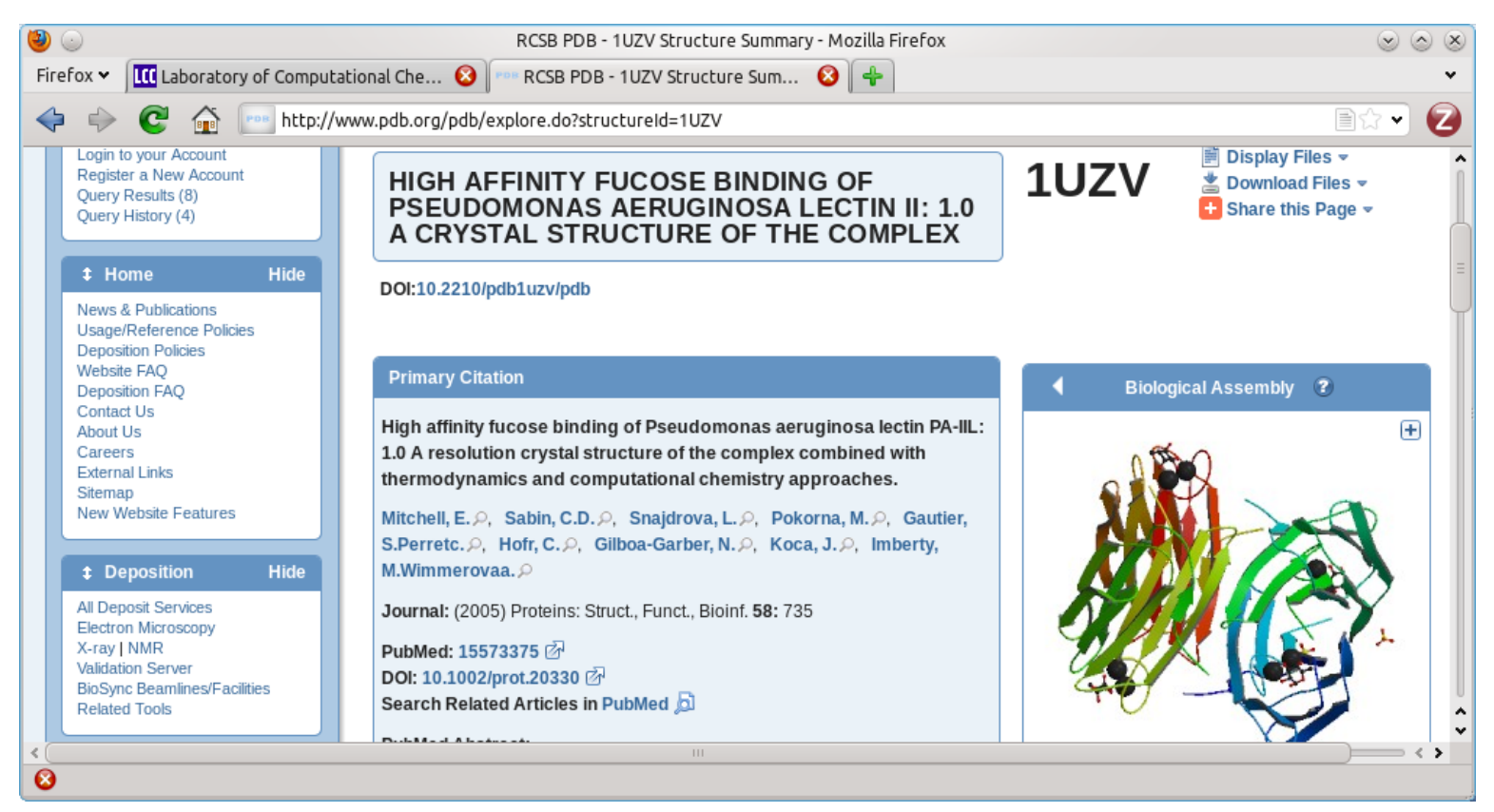

Obsahuje struktury biomolekul určené metodami rentgenové strukturní analýzy, nukleární magnetické rezonance, teoretické modely.

### **Cvičení**

#### **PDB:**

• Najděte protein s PDB kódem 1UZV

#### **VMD:**

- Zobrazte strukturu 1UZV
- Zvýrazněte jednotlivé monomerní jednotky komplexu (model: surf, selekce: chain A, chain B, ...)
- Zobrazte sekundární strukturu komplexu (NewCartoon, Color: Secondary Structure). Který strukturní element ve struktuře převládá?
- Zobrazte navázaný ligand (resname FUC). Kolik ligandů je v komplexu obsaženo?
- Zobrazte vápenaté ionty (resname CA). Kolik iontů je v komplexu obsaženo?